# neostrack

## **1 BACK** ( $\frac{5}{2}$ )

- Press to return to the previous page or cancel an operation.
- When recording, press to pause recording.<br>Press it again to stop recording.

## **( )** 2 **LAP/OK**

- In Menu, press to enter or confirm a selection.
- In free cycling\*, press to start recording.
- When recording, press to mark the lap.

## **( )** 3 **ON/OFF**

- Press to turn the device on.
- Press and hold to turn the device off.
- Press to turn on/off backlight.

# $4$  **PAGE** ( $-$ )

- In Menu, press to move down to scroll through menu options.
- In Meter view, press to switch meter screen page.
- In free cycling mode, long press to return to Main Menu.
- When recording, long press to enter into Shortcut Menu.

# neostrack

2

#### <mark>5</mark> UP(▲)

• In Menu, press to move up to scroll through menu options.

 $\overline{u}$ 

 $2_{\kappa mH}$ 285

42.6...

4

- In Meter view, press to switch meter screen page.
- \* Free cycling is a mode with no recording. neostrack syncs with the movement of bicycles. It starts when you start pedaling, allowing you to view real time data without recording.

## **Icon Description**

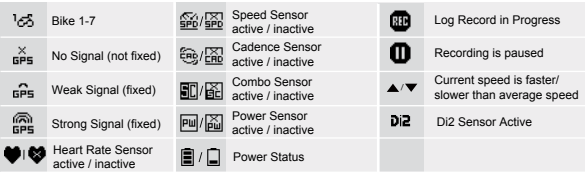

## **Getting Started**

Before first use, please charge your device for at least 4 hours. To begin 1. Press  $\phi$  to turn on the device. 2. Press  $\frac{1}{x}$  to select the display language and press  $\frac{1}{2}$  to confirm the selection. 3. Device will search for satellite signals. 4. After GPS signal is fixed \*,  $\binom{x}{\text{best}}$   $\oplus$  just ride on and enjoy your workout in free cycling mode, and to record, press  $\stackrel{\bullet}{\smile}$  to start recording.

\* To get GPS acquisition, please take the device to an open sky outdoor environment.

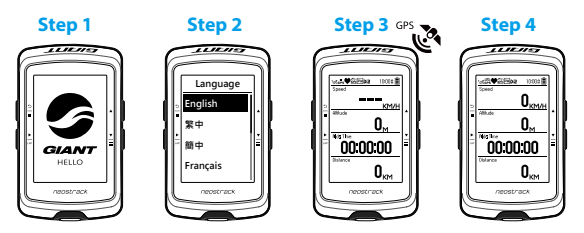

# **Track**

With Track feature, you can plan trip via neostracker App, use pervious rides from History or download gpx tracks online.

#### **Plan Trip via Giant neostracker App**

1. Download neostracker app. 2. Sign up / log in on neostracker app. 3. Tap Plan Trip to start planing trip by putting pins on map or entering locations in the slide menu. 4. Download the planned trip to the device via Sync. 5. In the Main Menu, select Track > Route and select the planned track and press  $\stackrel{*}{\smile}$  to start following the track.

### **From device History**

 1. In the Main Menu, select History > View to select the desired tracks. 2. Select Create Track 3. Enter a name of the track and press  $\stackrel{1}{\smile}$  to save it. 4. Press  $\frac{3}{2}$  to be back to the Main Menu. 5. Select Track

 $>$  Route and select the saved track and press  $\sim$  to start following the track.

#### **From 3rd Party Websites**

1. Download gpx files to your computer. 2. Use USB cable to connect the device to the computer. 3.Copy the gpx files from your computer and paste to the Add Files folder of the device. 4. Remove USB cable. 5. In the Main Menu, select Track  $>$  Route and press  $\sim$  to start following the track.

# **Sync (WLAN)**

### **Sync Data to / from Giant neostracker App**

With the access to the internet, your neostrack computer automatically updates GPS data, uploads recorded tracks, downloads planned trips from app server and checks for available firmware update.

It is required to add your device to your Giant neostracker account before syncing data for the first time. To add. 1. Scan the QR code labeled on the device securing paperboard inside the box with your smartphone to download neostracker App. 2. After neostracker App is installed, please sign up for an account. 3. In the app, tap "Scan Now" to scan the same QR code labeled on the device securing paperboard to add its UUID to your neostracker App account (or go to neostracker App: Setup > My Setup > Device Manager later). 4. If a "successfully added!" message pops up on the neostracker App, you have successfully added your device to your neostracker account. If not, please tap "Retry" to scan again or enter the 16 digit device UUID number on the back of your device manually.

To perform Sync, please first go to your device: Setup > Network > Connect to set a wireless network connection, then go to Sync in the main menu and let your computer smartly guide you through the syncing process.

## **Note:**

● Firmware updates usually take longer to download and install, select NO if you prefer to update it on your next sync.

1.Connect the device to your computer via USB cable. 2. Select fit files from Giant folder in the device. 3. Upload files to popular training sites including STRAVA, Training Peaks, Endomondo, Map My Ride, Fit track and many more.

# **Reset Neostrack**

Long press all three keys ( $\sqrt[6]{}$  /  $\sqrt[6]{}$ ) at the same time to reset the device.

# **Specification**

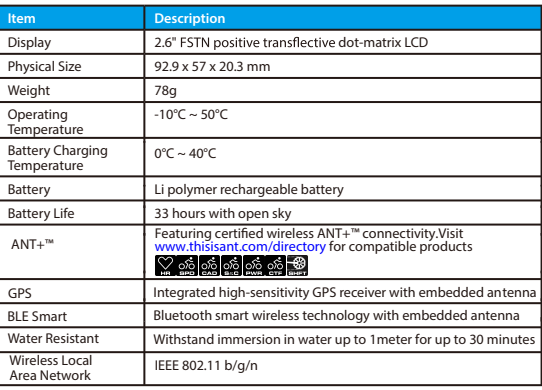

# **Sensor Pair**

In the Main Menu, select Setup>Bike Data>Bike 1>Sensors> Heart Rate,Speed,Cadence,Speed/CAD,Power,Di2>More>Rescan

#### **Note:**

Please go to corp.brytonsport.com > Support > Download to download User's Manual.

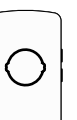

# **Installation**

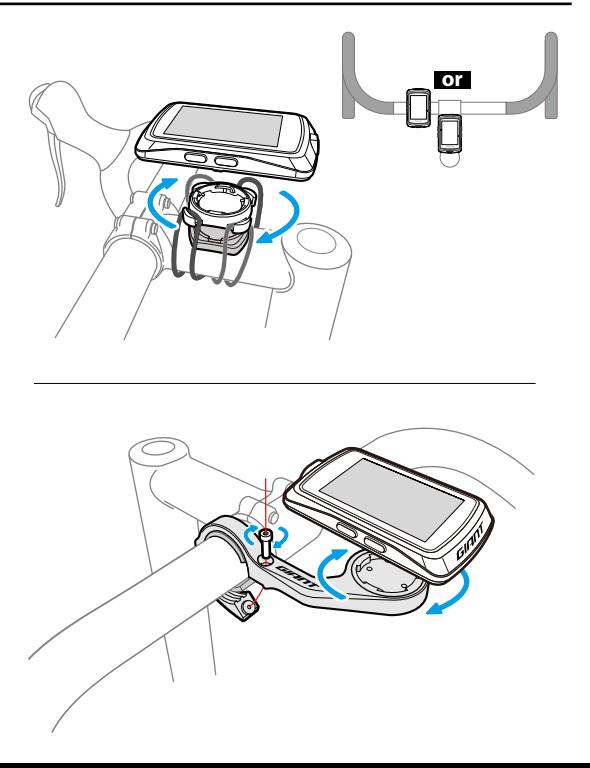

## **Federal Communication Commission Interference Statement**

This equipment has been tested and found to comply with the limits for a Class B digital device, pursuant to Part 15 of the FCC Rules. These limits are designed to provide reasonable protection against harmful interference in a residential installation.

This equipment generates, uses and can radiate radio frequency energy and, if not installed and used in accordance with the instructions, may cause harmful interference to radio communications. However, there is no guarantee that interference will not occur in a particular installation. If this equipment does cause harmful interference to radio or television reception, which can be determined by turning the equipment off and on, the user is encouraged to try to correct the interference by one of the following measures:

. Reorient or relocate the receiving antenna.

. Increase the separation between the equipment and receiver.

. Connect the equipment into an outlet on a circuit different from that to which the receiver is connected.

. Consult the dealer or an experienced radio/TV technician for help.

*FCC Caution*: To assure continued compliance, any changes or modifications not expressly approved by the party responsible for compliance could void the user's authority to operate this equipment. (Example - use only shielded interface cables when connecting to computer or peripheral devices).

## *FCC Radiation Exposure Statement*

This equipment complies with FCC RF radiation exposure limits set forth for an uncontrolled environment. This equipment should be installed and operated with a minimum distance of 1.5 centimeters between the radiator and your body.

This transmitter must not be co-located or operating in conjunction with any other antenna or transmitter.

The antennas used for this transmitter must be installed to provide a separation distance of at least 1.5 cm from all persons and must not be co-located or operating in conjunction with any other antenna or transmitter.

This device complies with Part 15 of the FCC Rules. Operation is subject to the following two conditions:

(1) This device may not cause harmful interference, and (2) This device must accept any interference received, including interference that may cause undesired operation.

# **Industry Canada Statement**

This device complies with Industry Canada licence-exempt RSS standard. Operation is subject to the following two conditions: (1) this device may not cause interference, and (2) this device must accept any interference, including interference that may cause undesired operation of the device.

Le présent appareil est conforme aux CNR d'Industrie Canada applicables aux appareils radio exempts de licence. L'exploitation est autorisée aux deux conditions suivantes : (1) l'appareil ne doit pas produire de brouillage, et (2) l'utilisateur de l'appareil doit accepter tout brouillage radioélectrique subi, même si le brouillage est susceptible d'en compromettre le fonctionnement.

# **IC Radiation Exposure Statement:**

This equipment complies with IC RSS-102 radiation exposure limit set forth for an uncontrolled environment. This equipment should be installed and operated with minimum distance 1.5 cm between the radiator and your body.

Cet équipement est conforme aux CNR-102 d'Industrie Canada. Cet équipement doit êtreinstallé et utilisé avec une distance minimale de 1.5 centimètres entre le radiateur et votrecorps. Cet émetteur ne doit pas être co-localisées ou opérant en conjonction avec autreantenne ou émetteur. Les antennes utilisées pour cet émetteur doivent être installés etfournir une distance de séparation d'au moins 1.5 centimètre de toute personne et doit pas être co-située ni fonctionner en conjonction avec une autre antenne ou émetteur.